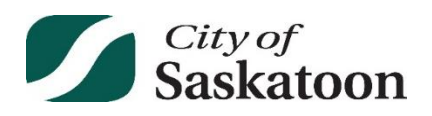

## **Free WiFi available at your address now!**

The City has undertaken a Public (free) WiFi Pilot Project in your neighbourhood. You can now use any WiFi-enabled device to connect including a laptop, phone, or tablet.

**About the Pilot Project:** The internet can sometimes be the only means of communicating or accessing things such as legal and medical services, housing information, important safety information and public health orders, day-to-day transactions, work and study opportunities. This WiFi Pilot Project will be active for one year and is intended to explore how the provision of free WiFi access can overcome access barriers.

**Free WiFi Coverage Area:** The free WiFi is intended to cover the area between 19th St W and 21st St W and between Witney Ave S and Ave U S. The pilot area was selected based on population data, the needs of area students, consultation with external organizations, and the proximity to City-owned infrastructure where the necessary equipment could be installed.

**Accessing the Free WiFi Network:** Go to Settings on your device > Click on WiFi > Select network named YXEPublicWiFi. See the other side of this sheet for more detailed instructions.

**Need Assistance:** Please reach out to a friend, neighbour, or family member if you need assistance accessing the network. Once you're connected to this network or any other Internet connection, you can go to saskatoon.ca/PublicWiFi to find more information about this project, including a user survey. As well, here are some quick troubleshooting tips:

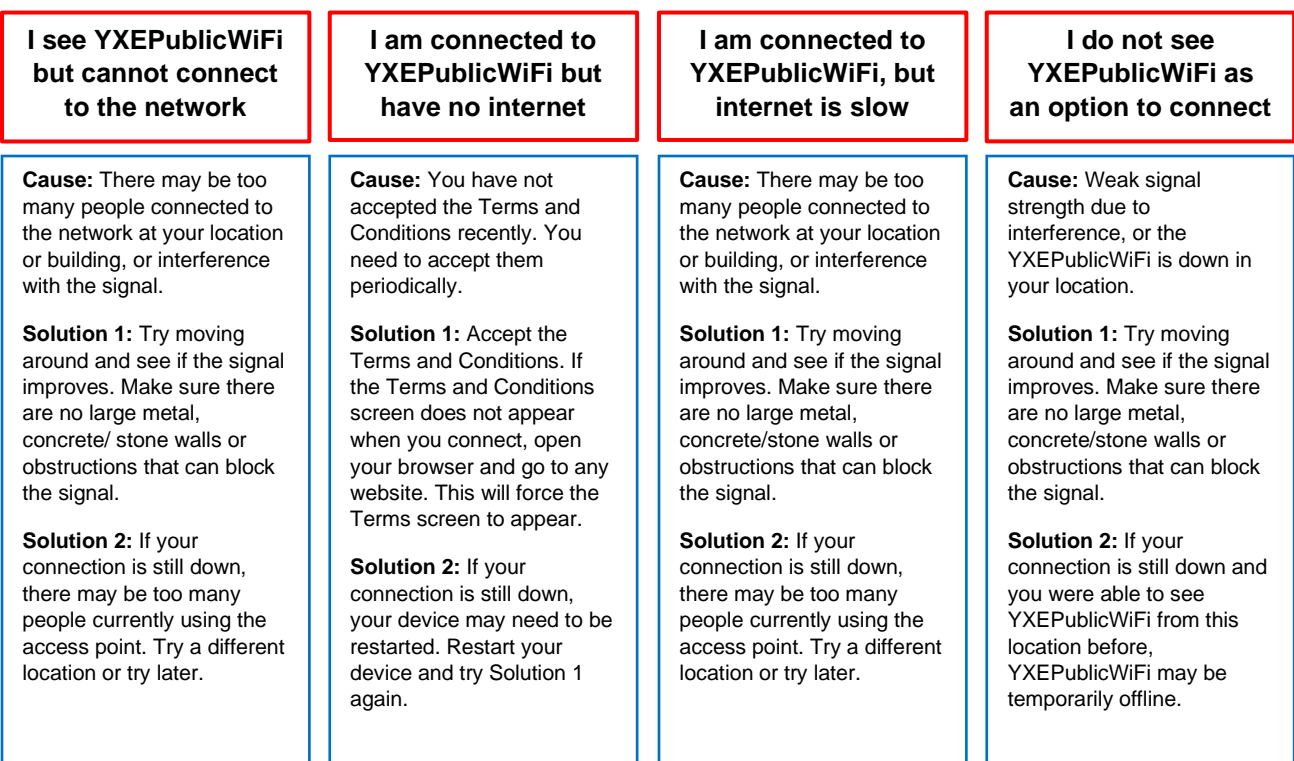

## How to Connect to YXEPublicWiFi

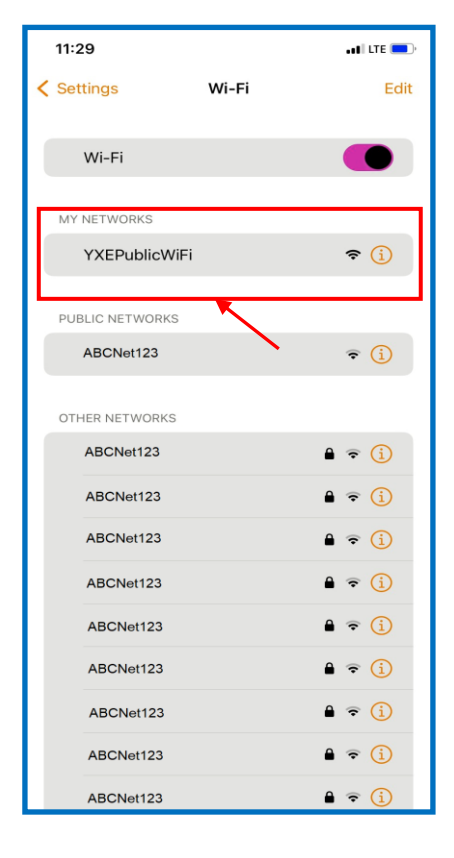

**Step 1:** Go to your device settings

**Step 2:** Select WiFi and make sure WiFi setting is on

**Step 3: Look through networks and** select YXEPublicWiFi

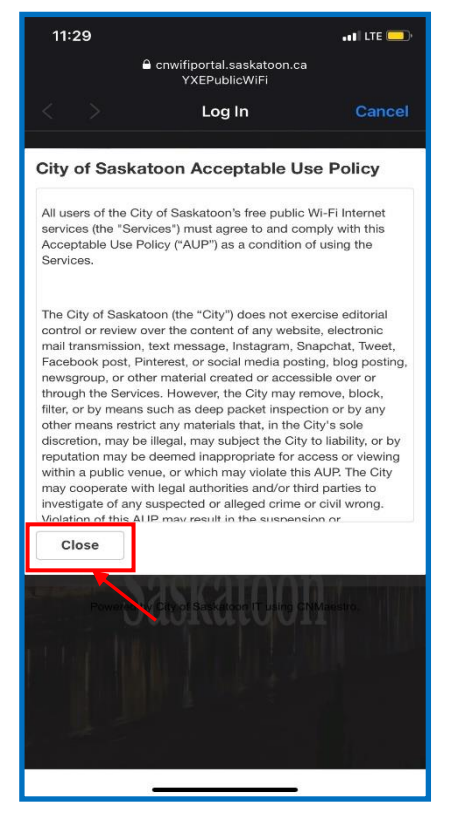

**Step 4:** A pop-up window will appear with Terms and Conditions for the wireless network

**Step 5: Click the "City of Saskatoon"** Acceptable Use Policy" link to read the Terms and Conditions and click close when done

\*\*\* THE TERMS AND CONDITIONS WILL NEED TO BE ACCEPTED PERIODICALLY

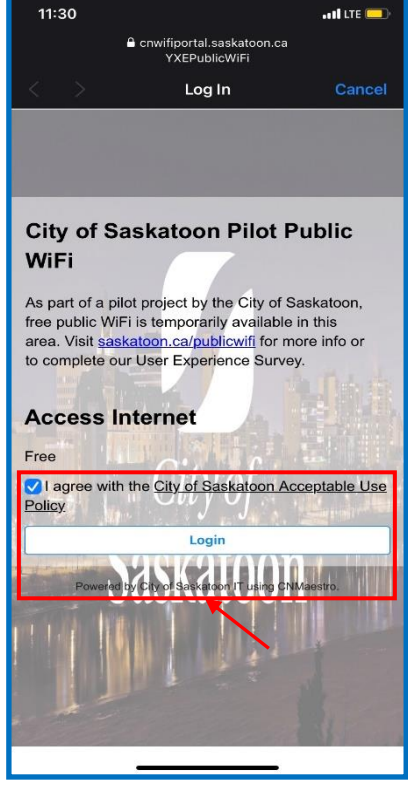

**Step 6:** Select the checkbox "I agree with the City of Saskatoon Acceptable Use Policy"

**Step 7: Click the Login button and** wait 30 seconds

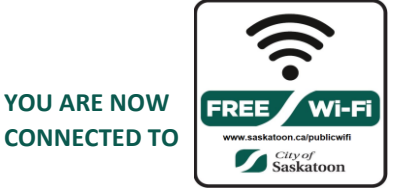